Diretoria de Ensino de Diadema Centro de Recursos Humanos

# Orientação Técnica Abertura de contrato docente – LC 1.093/2009

Maio/2021

Análise e conferência de todas as condições para abertura de contrato, de competência do Diretor de Escola

Atualização / Inclusão de dados pessoais e de formação curricular em sistema, de competência do GOE

• Imediatamente após a atribuição de aulas, contatar o candidato e entregar a requisição de documentos e ofício para abertura de conta no Banco do Brasil;

- conferir todos os documentos apresentados e registrar o "confere com o original" nas xerox, que deve conter a assinatura do Diretor de Escola;
- Consultar na SED se o candidato já tem cadastro e se tiver, consultar se esta atualizado, inclusive a formação curricular;

Pontos a serem analisado na formação curricular do candidato à contratação:

# **quando formado:**

- Qual o curso?
- Consta assinaturas do responsável pela instituição e do formando ?
- Há registro do diploma no verso?
- O histórico escolar está completo ?
- Consta a data da colação de grau no histórico escolar ?
- Consta a carga horária total do curso no histórico escolar ?

 Após verificar todos os pontos, analisar as disciplinas cursadas para constatar as qualificações permitidas.

 Lembrando sempre que para estar qualificado em uma determinada disciplina, é preciso ter cursado carga horária igual ou superior a 160 horas em disciplinas correspondentes a qual será qualificado.

# **quando estudante:**

- Qual o curso ?
- Qual a data de expedição da declaração de matricula ?
- Qual a data de expedição do histórico escolar?
- Qual a carga horária cumprida até o momento ?
- Qual semestre esta cursando ?
- Está aprovado nos semestres cursados ?

 Lembrando sempre que no caso de estudante, os documentos comprobatórios devem ser atuais e, em caso de continuidade do contrato, devem ser renovados a cada semestre cursado.

Cadastro em sistema

Dados Pessoais

Formação curricular

### • Incluir, ou atualizar os dados pessoais no Portalnet

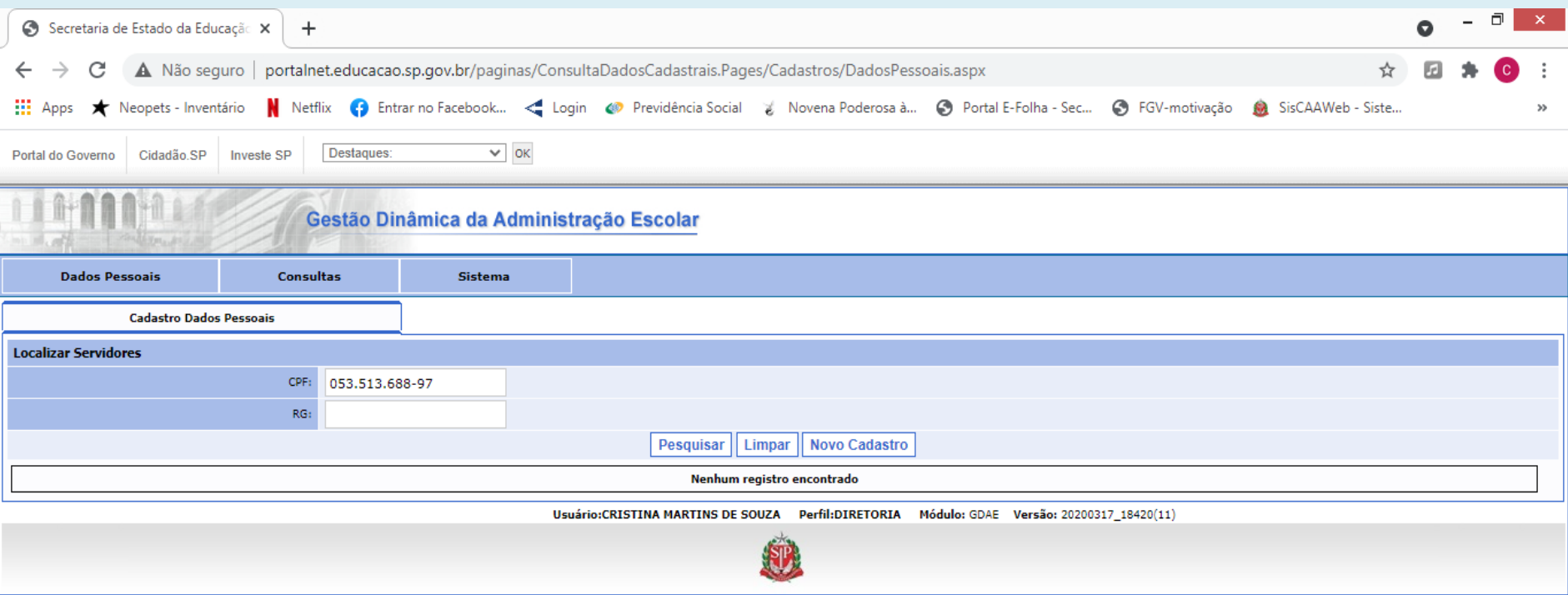

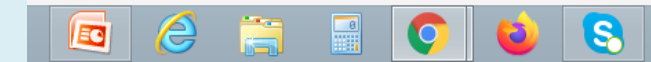

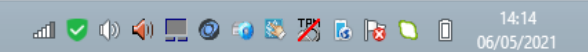

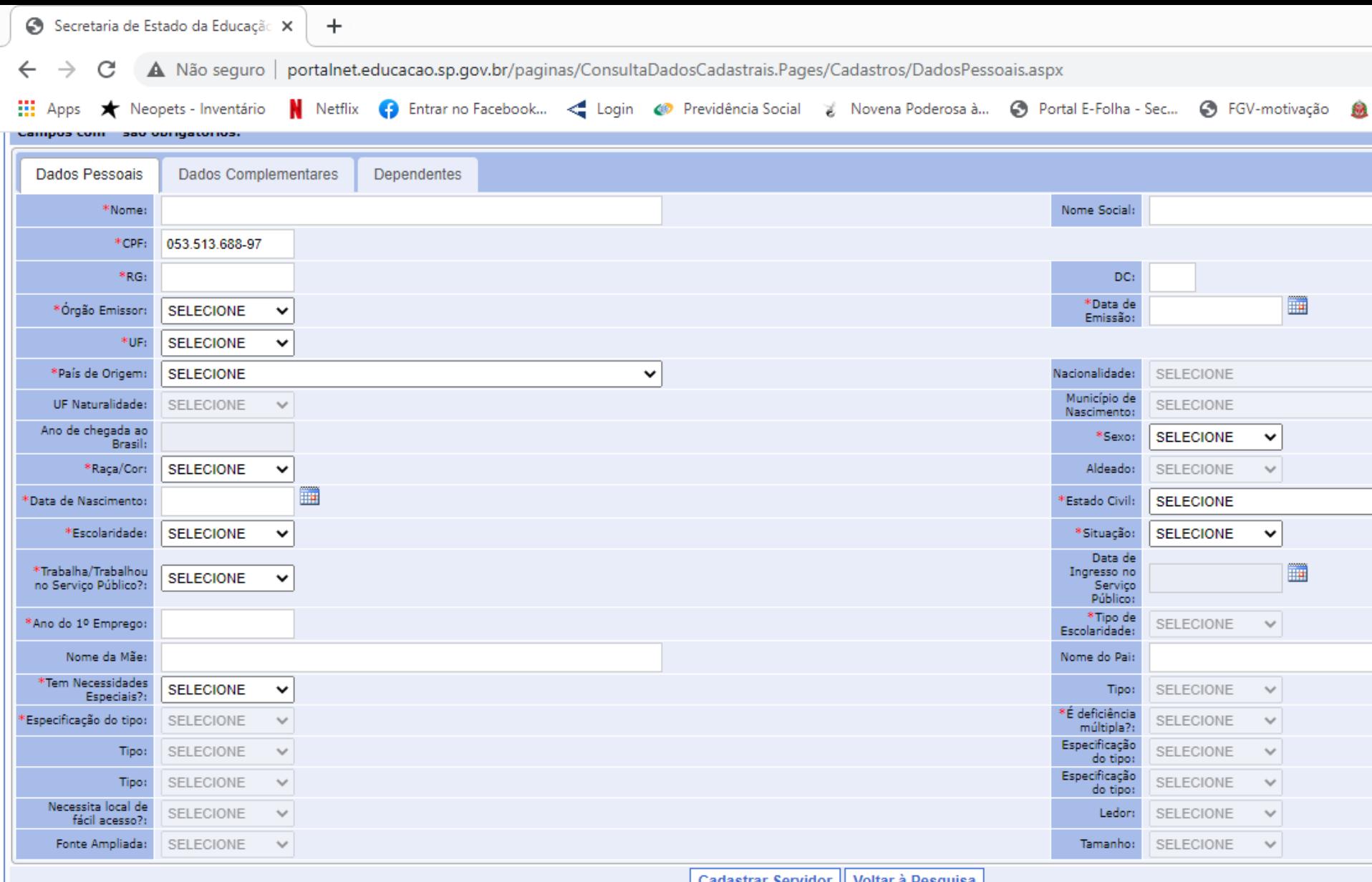

Cadastrar Servidor | Voltar a Pesquisa |

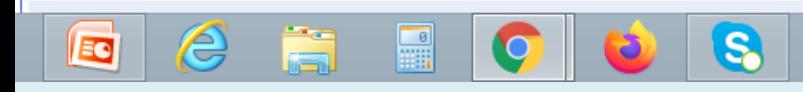

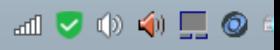

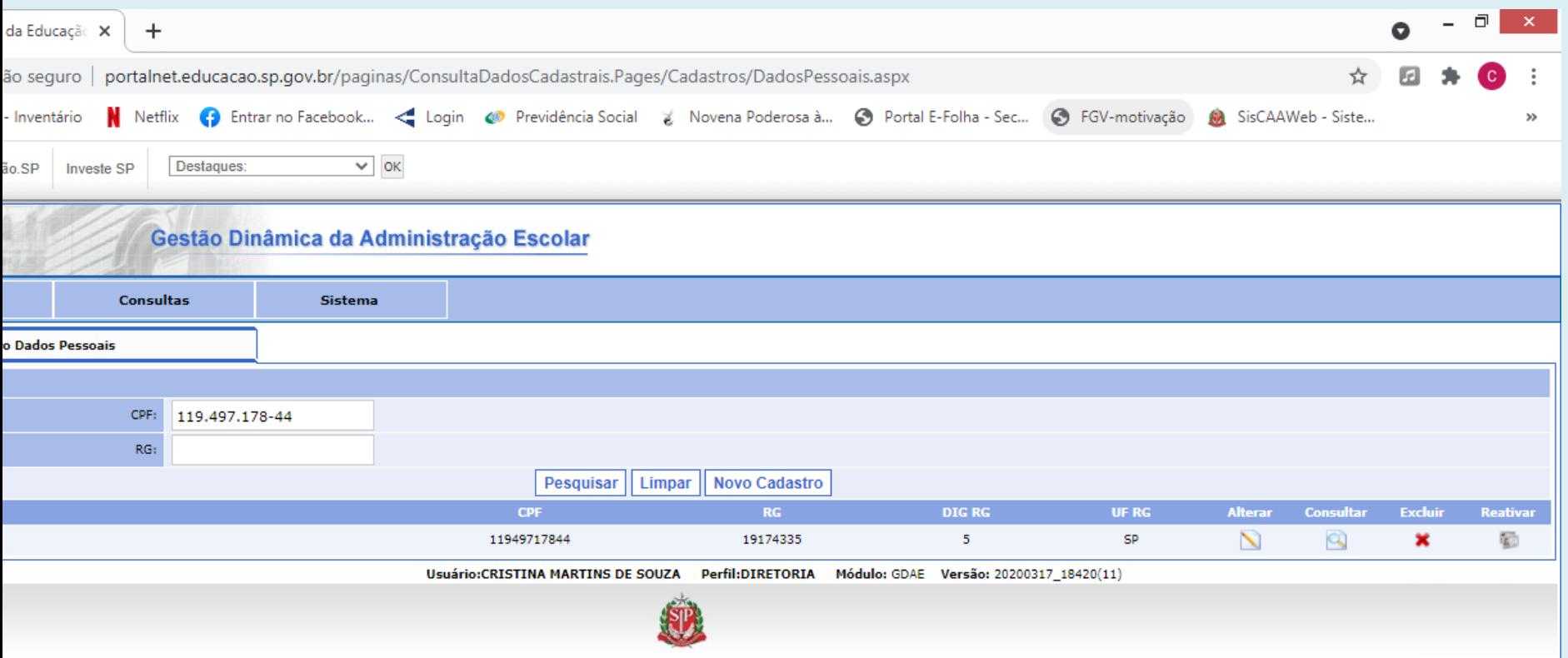

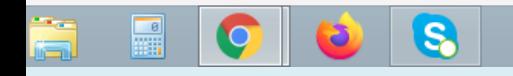

• Após feita a inclusão ou atualização dos dados pessoais, proceder a atualização e/ou a inclusão da formação curricular no PortalNet

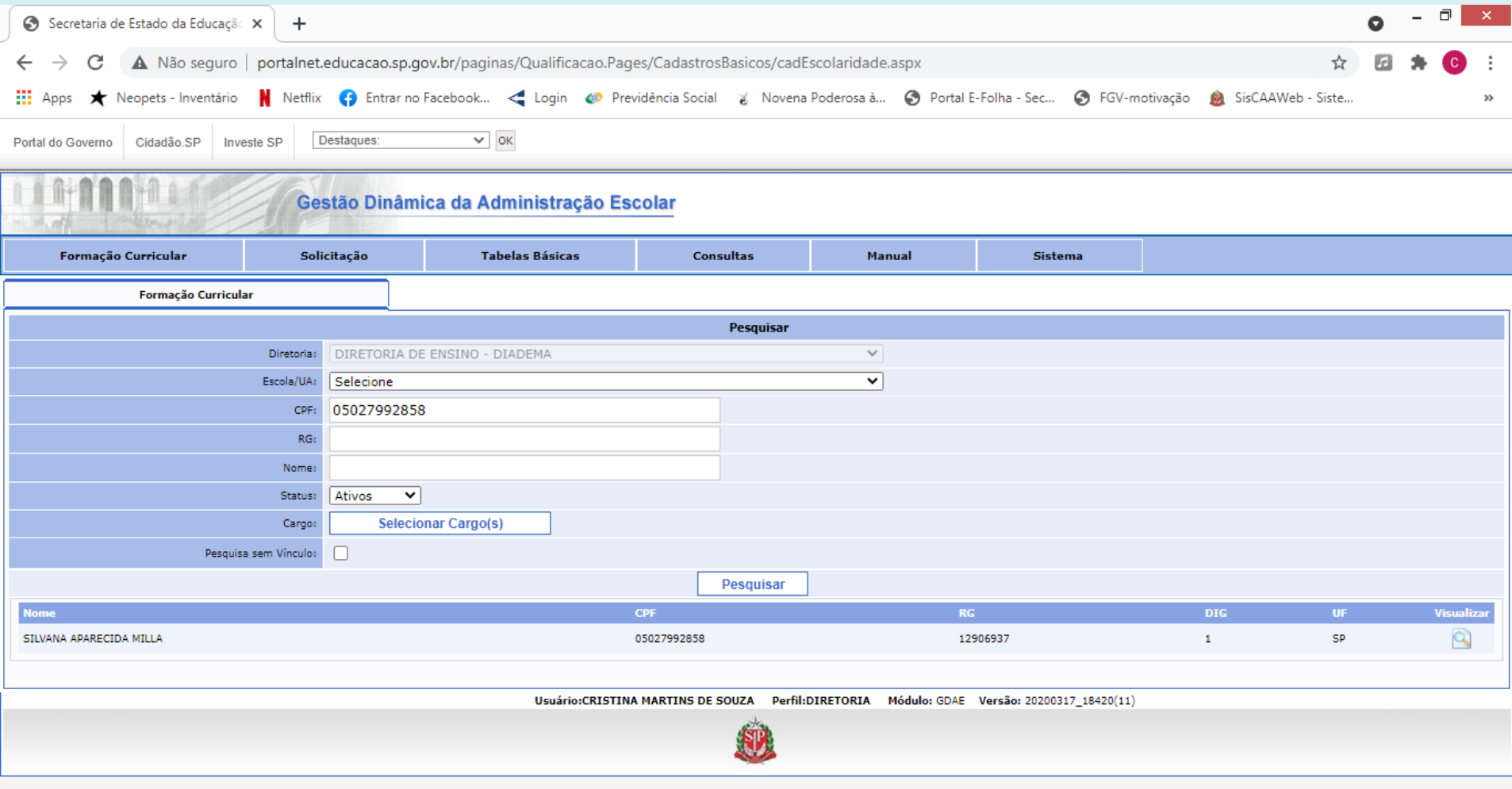

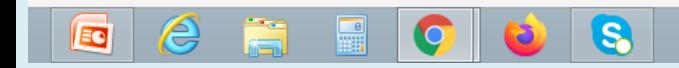

 $\text{and } \bigtriangledown \; \varphi \rangle \; \text{and} \; \bigtriangledown \; \varphi \rangle \; \text{and} \; \bigtriangledown \; \varphi \; \text{and} \; \bigtriangledown \; \varphi \; \text{and} \; \bigtriangledown \; \varphi \; \text{and} \; \bigtriangledown \; \varphi \; \text{and} \; \bigtriangledown \; \varphi \; \text{and} \; \bigtriangledown \; \varphi \; \text{and} \; \bigtriangledown \; \varphi \; \text{and} \; \bigtriangledown \; \varphi \; \text{and} \; \bigtriangledown \; \varphi \; \text{and} \; \big$ 

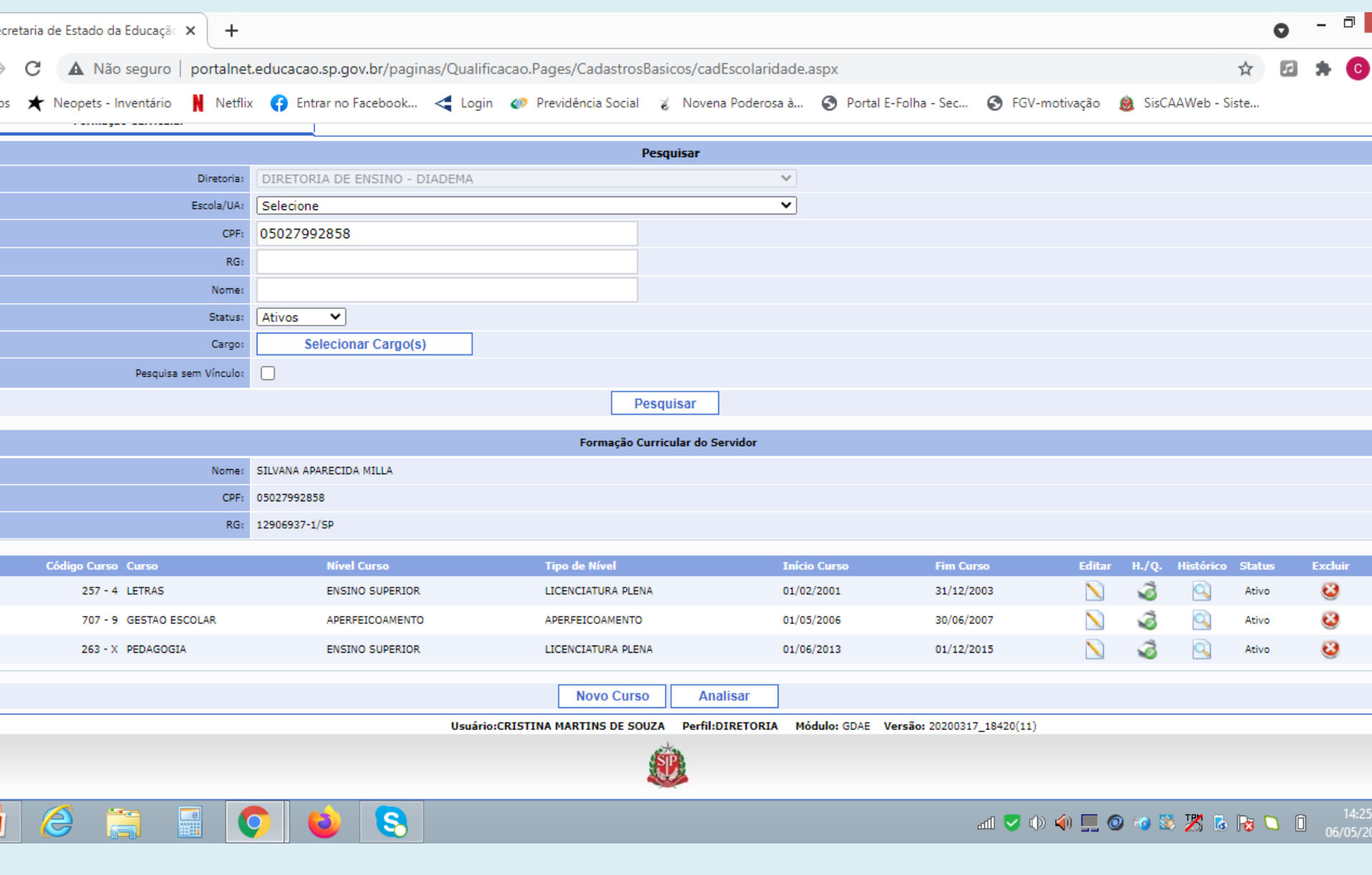

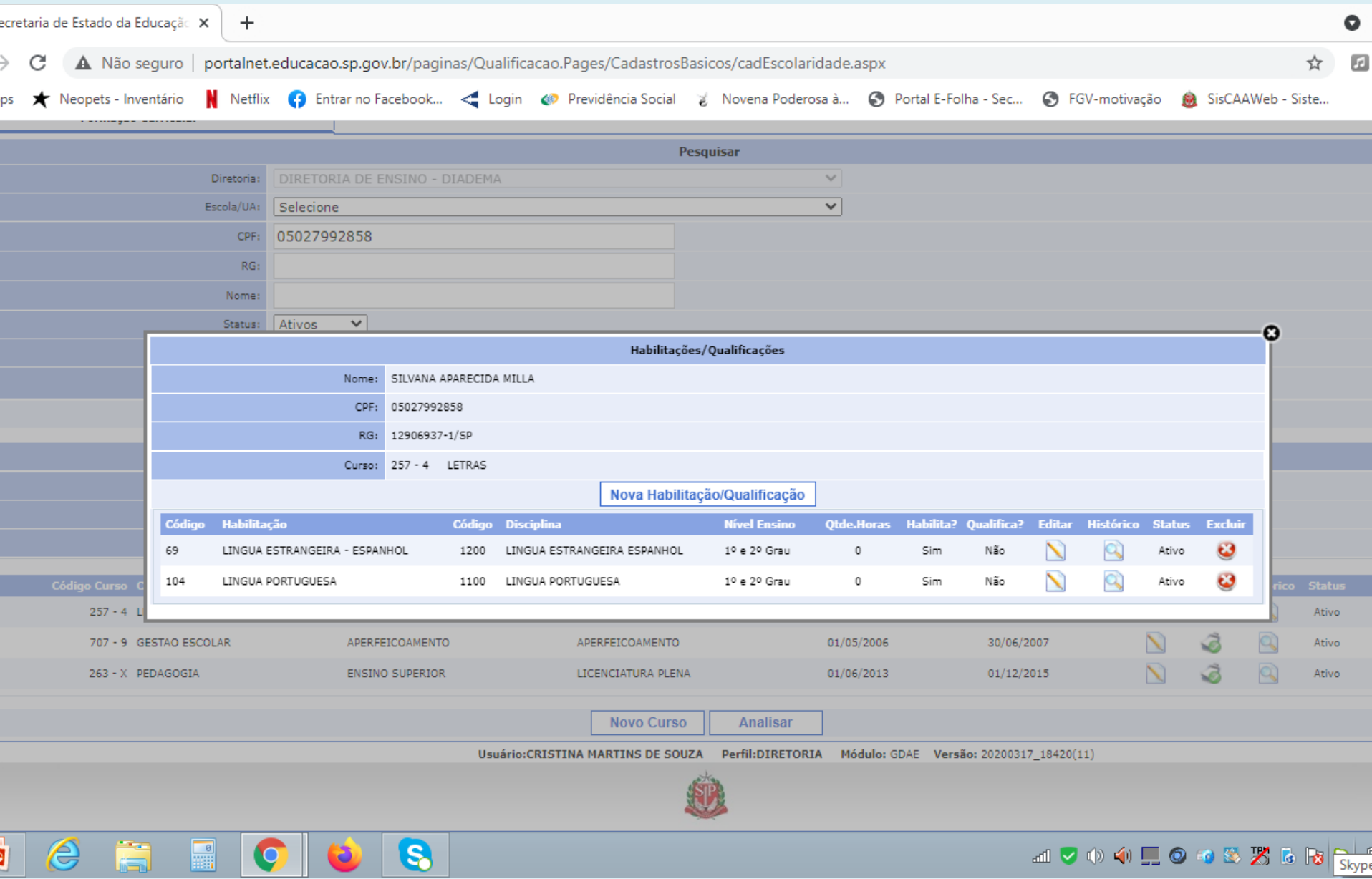

and of the compact of the store of the store of the store of the store of the store of the store of the store of the store of the store of the store of the store of the store of the store of the store of the store of the s

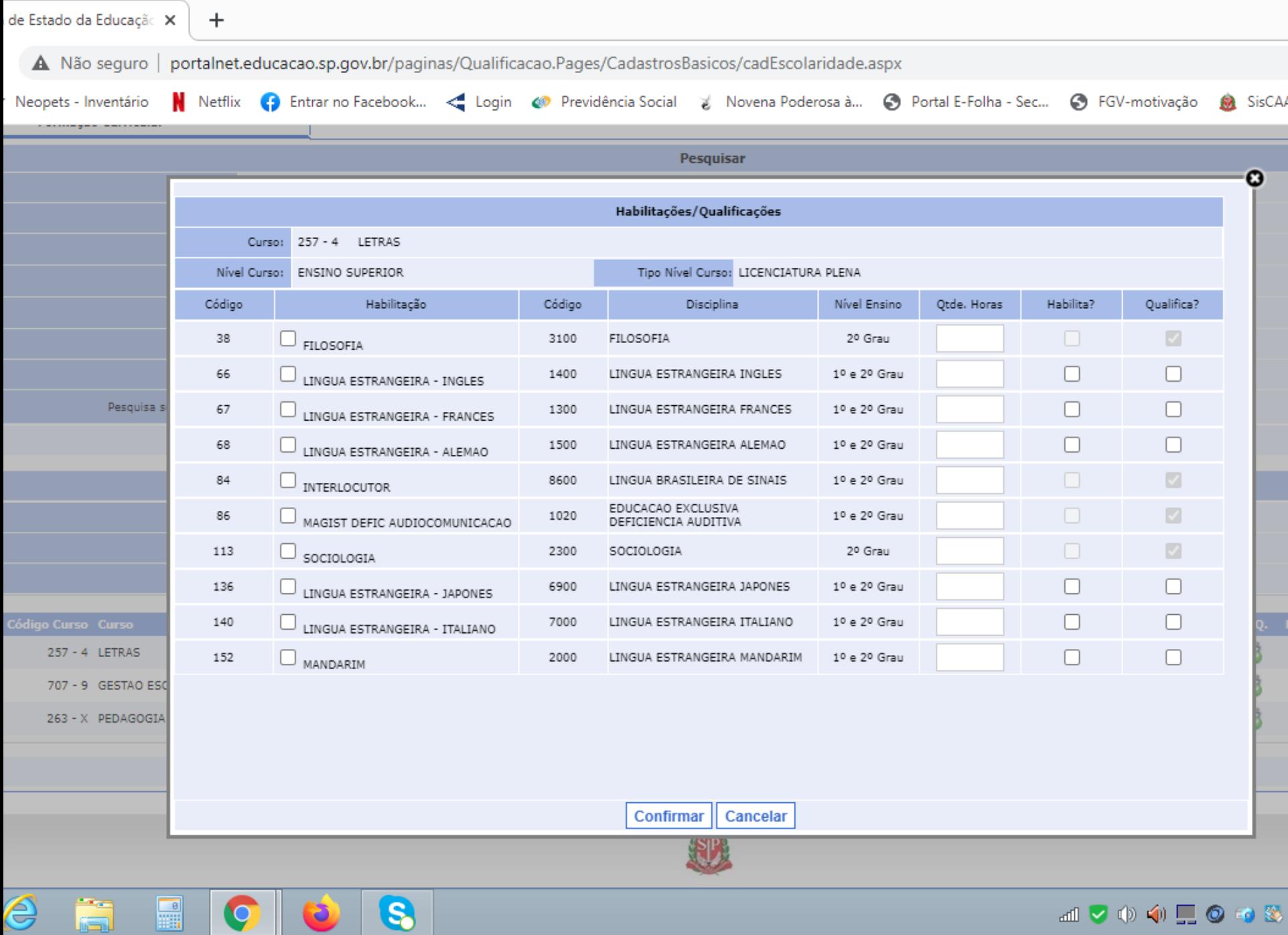

 $\bullet$ 

 $\bullet$ 

S

 $\bigcircled{{}^{\mathcal{C}}}$ 

画▽ゆゆ里◎ゆる

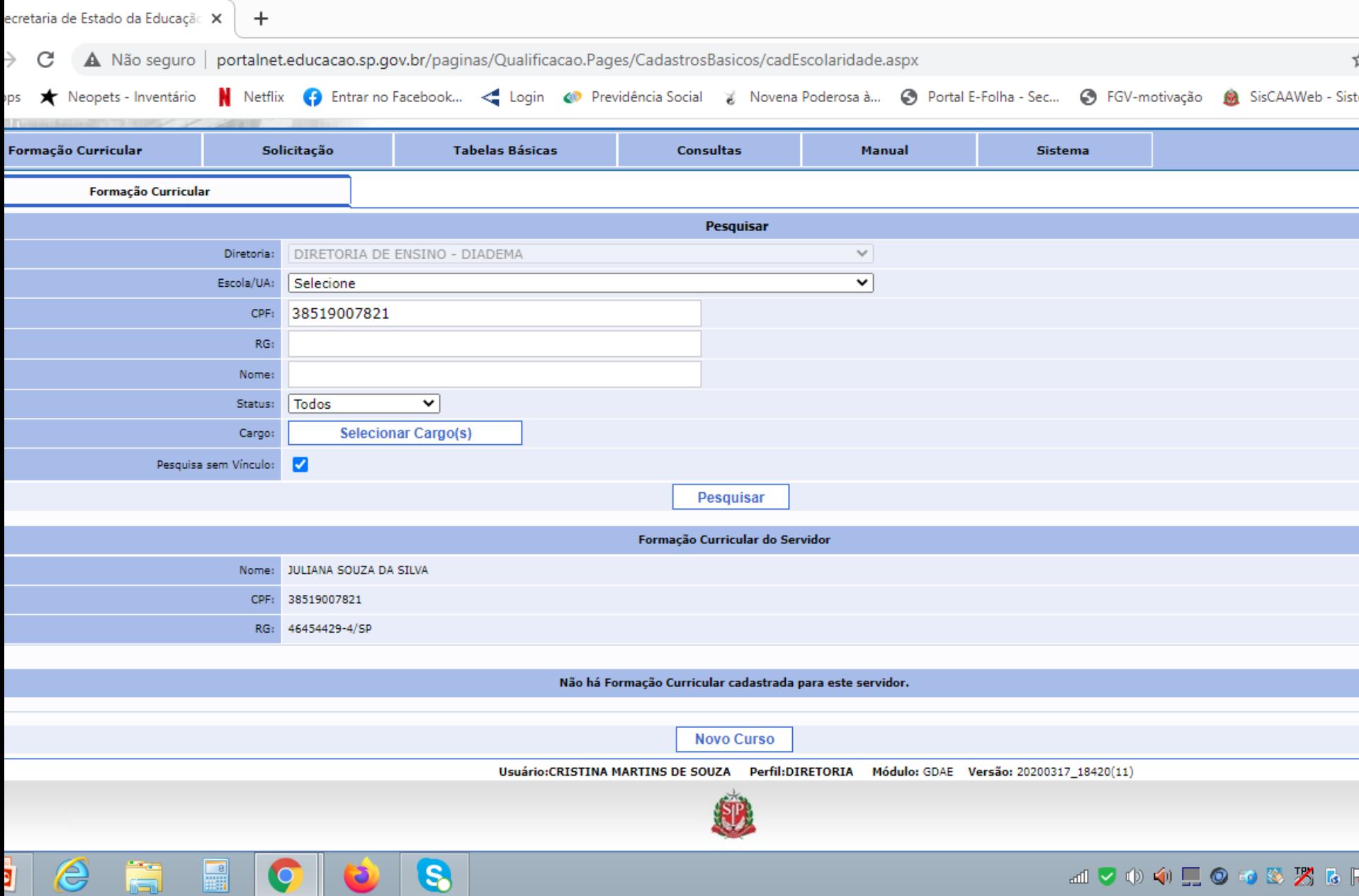

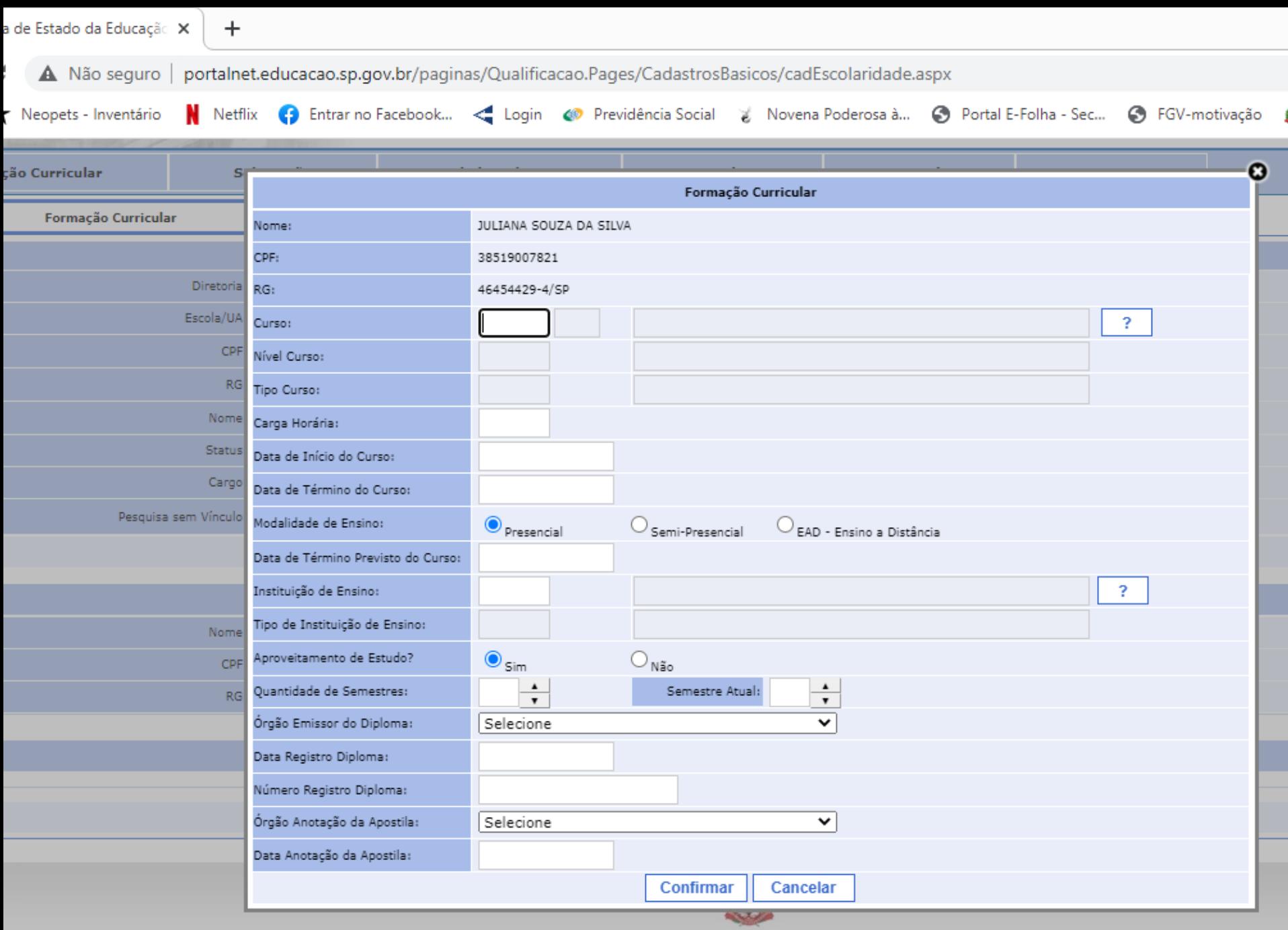

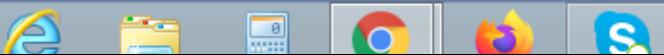

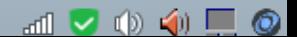

Emissão do CTD – contrato por tempo determinado

Atenção:

• Preencher todos os campos com atenção, não deixar nenhum em branco.

• Atentar para o preenchimento do ingresso no serviço público, consultar o PAPC, se já teve algum vínculo, mesmo que como eventual ou em outra secretaria, constará o registro no PAPC, opção 11.2.1

• Caso nunca tenha tido vínculo com o Governo do Estado, a data a ser inserida, deve coincidir com a data de abertura do contrato.

• Atentar para o preenchimento do ano do primeiro emprego, verificar na Carteira de Trabalho e/ou no PAPC.

• Caso não tenha tido nenhum vínculo empregatício, a data a data a ser inserida no campo primeiro emprego, deve coincidir com a data da abertura do contrato.

• Atentar ao preenchimento da qualificação, do cargo correspondente e da Faixa/Nível, verificar a Tabela de Qualificação Docente (no site da DER Diadema, em CRH – Material de Apoio CRH)

Atentar para a existência de acúmulo de cargos/funções :

- Possui acúmulo ?
- Os horários são compatíveis, inclusive o ATPC ?
- Não ultrapassa o limite permitido ?
- É um acúmulo legal perante a legislação vigente ?
- Está publicado em DOE ?

Não permitir que o docente ministre aulas antes de estar com o devido ato decisório publicado em DOE.

- O período contratual é sempre de 01 (um) ano.
- Atenção ao preenchimento dos dados bancários.
- Colher as assinaturas devidas (contratado e testemunhas Diretor de Escola e GOE )
- Apostilar o contrato com as aulas atribuídas e colher a assinatura do Diretor de Escola no apostilamento.
- Enviar o contrato juntamente com todos os documentos apresentados (contendo visto confere) pelo sistema SemPapel, tramitando ao NFP/DIA

• Acompanhar pela SED, a inclusão do vínculo em sistema;

• Assim que o vínculo for gerado, associar as aulas atribuídas no Associação do Professor na Classe;

• Acompanhar pelo PAPC se o vínculo foi gerado na Secretaria da Fazenda de forma automática;

• Caso não gere automaticamente ou possua alguma inconsistência, como por exemplo ALE ou GTCN, providenciar o encaminhamento do formulário específico para a programação de pagamento imediatamente posterior.

#### Lembrete

 $\checkmark$  a carga horária mínima para abertura de contrato é de 19 aulas.

Exceções como sala de recurso , blocos indivisíveis e acúmulo de cargos/funções, a unidade escolar deve consultar a Comissão de Atribuição de Aulas.

Para finalizar, vamos dar uma olhada na Tabela de Qualificação Docente categoria O

> Ela irá definir se é PEB I ou II Qual o nível Qual a qualificação

 $\bigoplus$ 

 $\left( \begin{matrix} \rule{0.2cm}{0.15mm} \rule{0.2cm}{0.15mm} \rule$ 

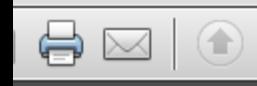

 $\textcolor{red}{\textcircled{\tiny{*}}}$ 

 $\overline{1}$ 

 $/2$ 

 $\mathbf{r}$ 

#### Tabela de Qualificação Docente - Categoria "O"

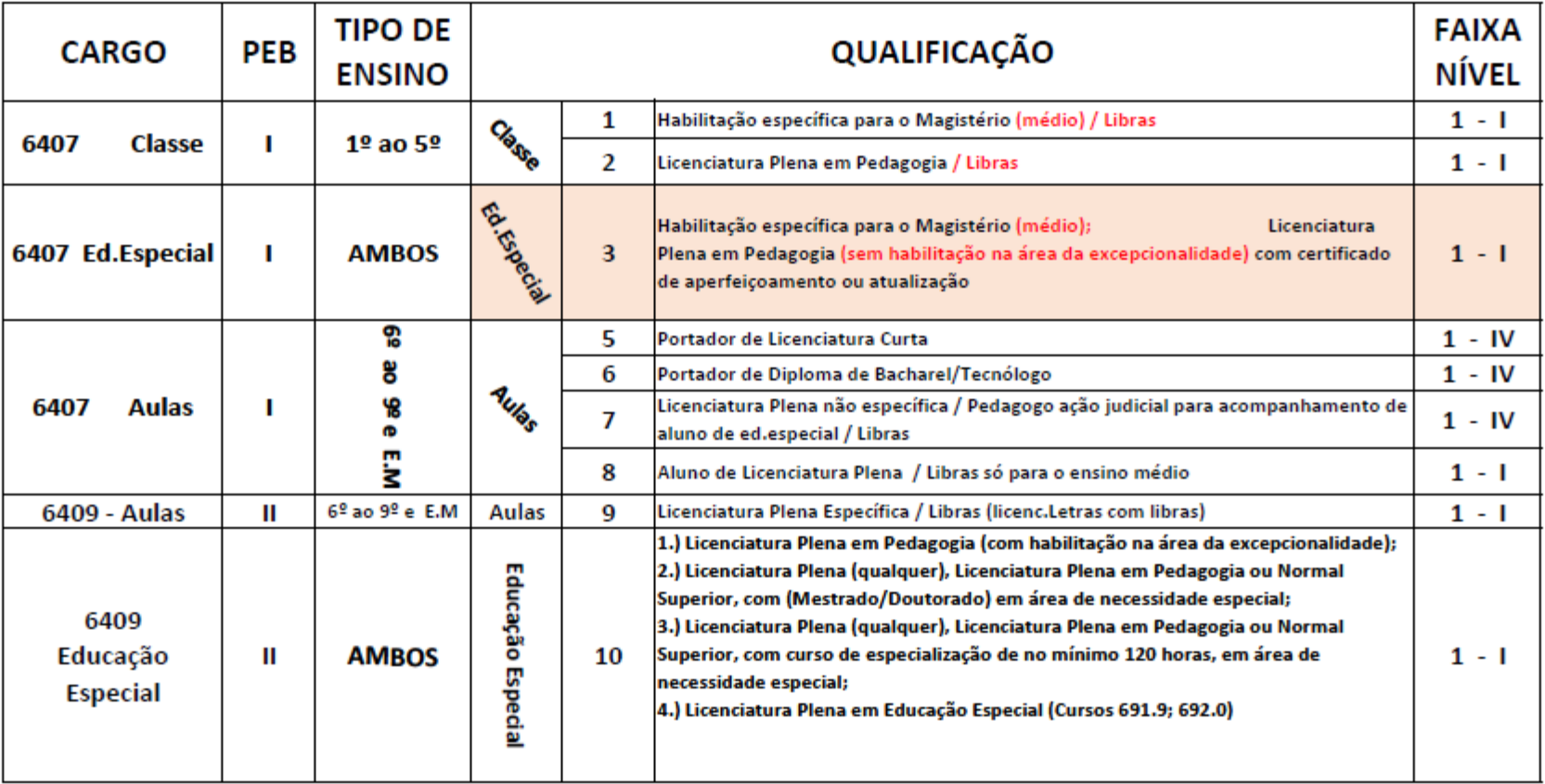

# FIM